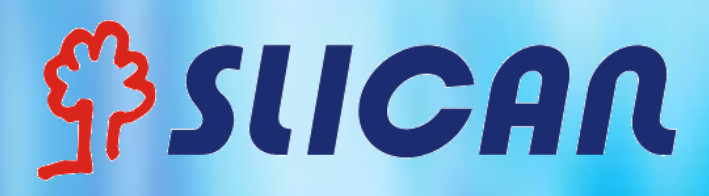

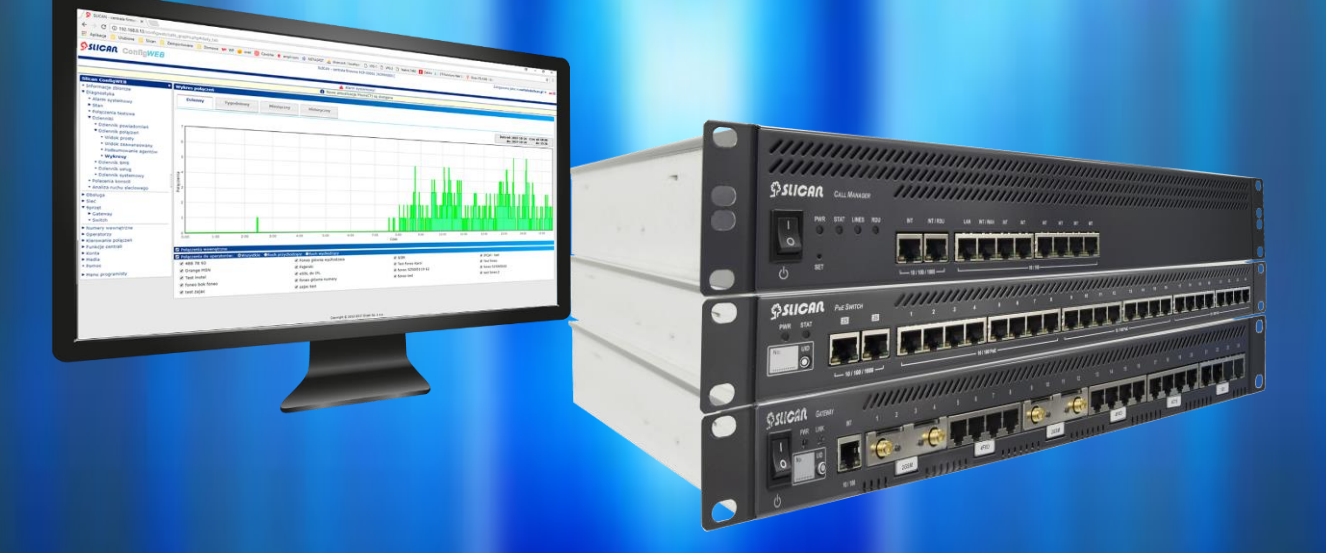

**Realizacja usług w centrali NCP Call Manager 300P, 400P, 600P Wydanie 1.12**

# Spis treści

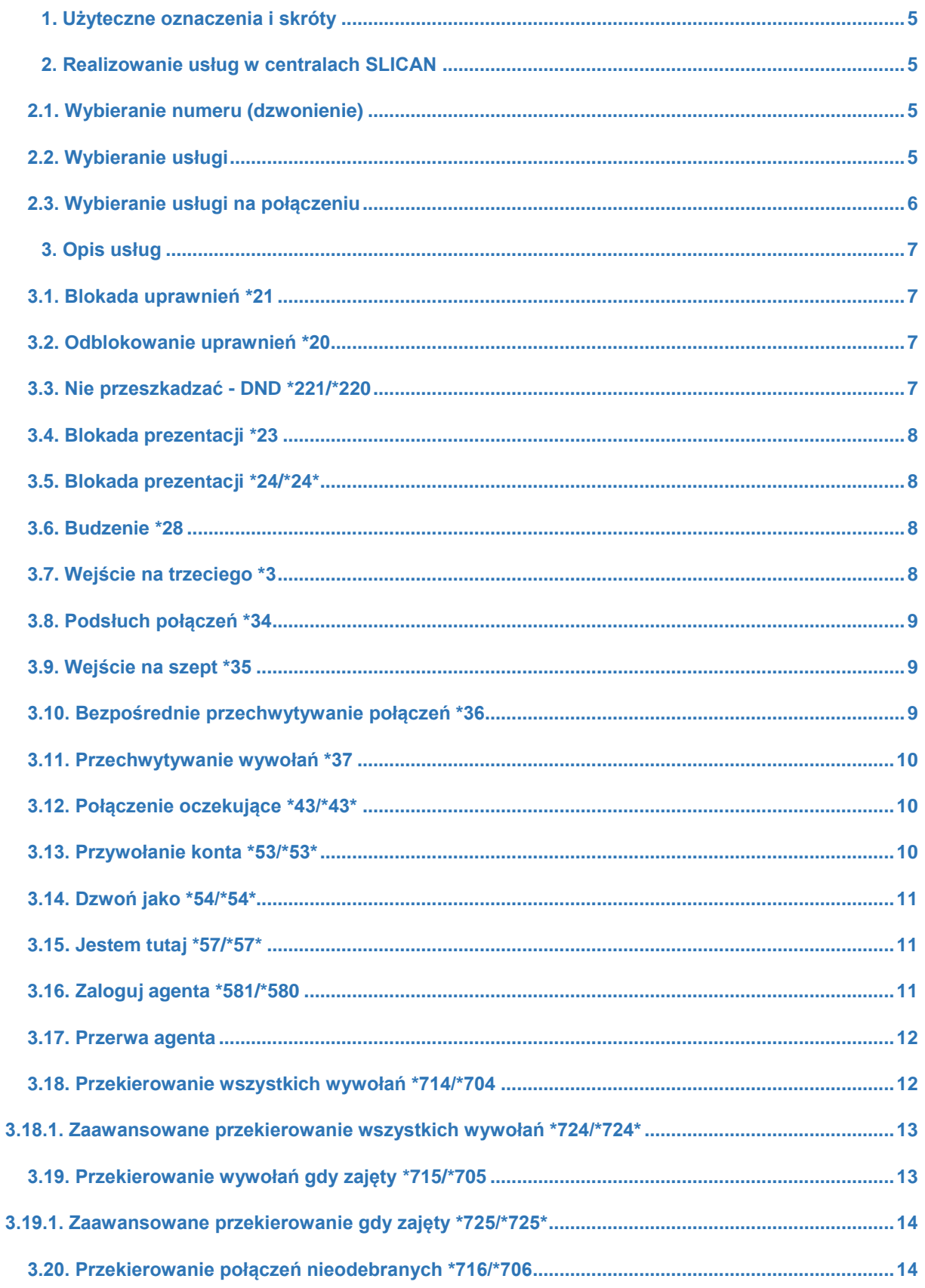

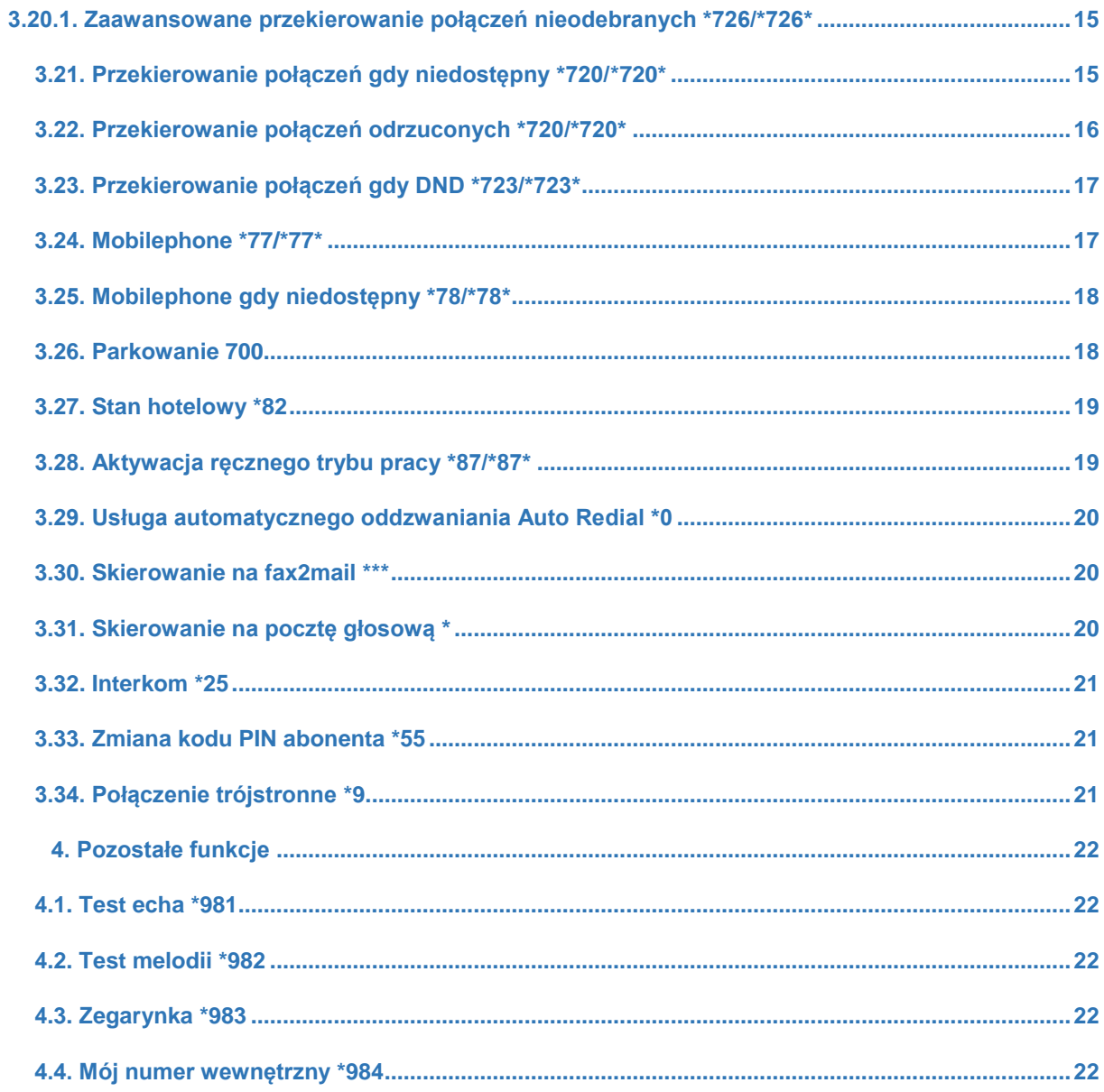

### **WSTĘP**

Realizacja usług w centralach Slican NCP składa się z wybrania odpowiedniego kodu usługi zdefiniowanego przez administratora centrali oraz zwrotnie usłyszanego komunikatu zwrotnego o jej aktywacji lub dezaktywacji.

Większość numerów kodów usług mogą być dowolnie konfigurowane przez administratora centrali w zależności od indywidualnych życzeń klienta.

Ustawienia fabryczne centrali predefiniują pewną liczbę usług min.:

- skierowanie na pocztę głosową
- blokada uprawnień
- DND
- przechwytywanie wywołań
- przywołanie konta
- zaloguj agenta
- przekierowanie wywołań
- parkowanie połączeń

Poniższy opis realizacji usług dotyczy kodów domyślnych producenta bez modyfikacji przez administratora.

# <span id="page-4-0"></span>**1. Użyteczne oznaczenia i skróty**

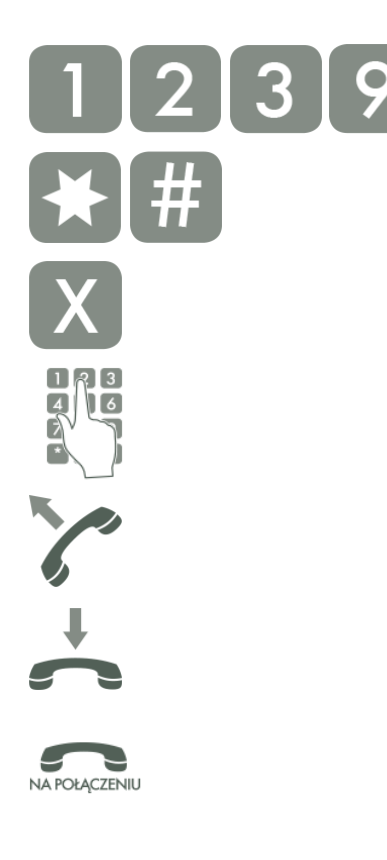

Klawisze numeryczne w telefonie z wybieraniem tonowym

Klawisze dodatkowe

Dowolnie wybrany klawisz z zakresu 0..9

Czterocyfrowy kod PIN użytkownika lub grupy

Podniesienie słuchawki lub włączenie trybu głośnomówiącego w telefonie

Odłożenie słuchawki lub wyłączenie trybu głośnomówiącego w telefonie

Usługa jest wybierana na zestawionym połączeniu

# <span id="page-4-1"></span>**2. Realizowanie usług w centralach SLICAN**

# <span id="page-4-2"></span>**2.1. Wybieranie numeru (dzwonienie)**

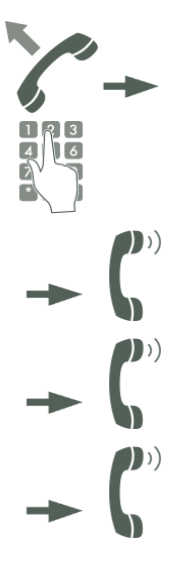

Podnieś słuchawkę i wybierz numer. W rezultacie usłyszysz jeden z poniższych sygnałów:

sygnał wywołania - oczekujesz na połączenie

sygnał nieosiągalności - wybrałeś zły numer lub nie masz uprawnień by połączyć się z żądanym numerem lub też numer jest uszkodzony

sygnał zajętości - abonent wywoływany jest zajęty

# <span id="page-4-3"></span>**2.2. Wybieranie usługi**

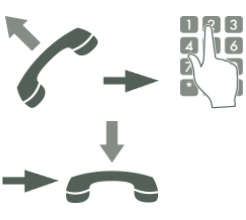

Podnieś słuchawkę i wybierz numer usługi. Poczekaj na komunikat centrali potwierdzający przyjęcie usługi. Odłóż słuchawkę na widełki.

# <span id="page-5-0"></span>**2.3. Wybieranie usługi na połączeniu**

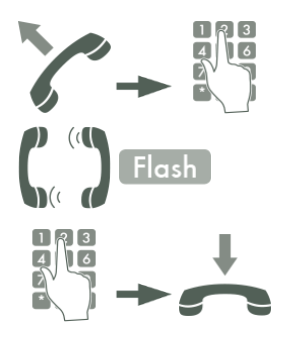

Podnieś słuchawkę i wybierz numer. Podczas połączenia wciśnij klawisz FLASH w telefonie.

Po usłyszeniu sygnału zgłoszenia centrali tonowo wybierz usługę. Poczekaj na komunikat centrali potwierdzający przyjęcie usługi. Odłóż słuchawkę na widełki.

# <span id="page-6-0"></span>**3. Opis usług**

# <span id="page-6-1"></span>**3.1. Blokada uprawnień \*21**

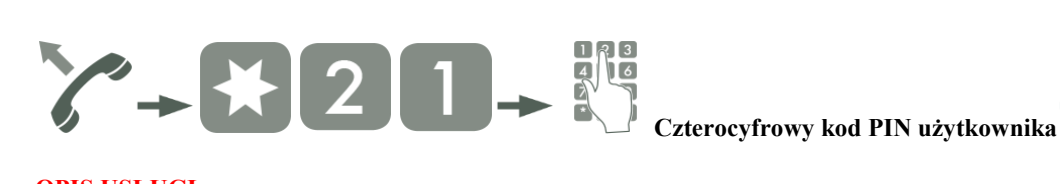

#### **OPIS USŁUGI**

Blokada uprawnień telefonu jest nadaniem najniższych uprawnień w ruchu wychodzącym. Blokada uprawnień dla danego ruchu jest konfigurowana przez administratora centrali Usługa ta jest aktywna do jej odwołania na telefonie. Na zablokowanym telefonie można przywołać konto w przypadku zezwolenia na połączenia w ruchu wewnętrznym. Usługa działa tylko na telefonie, a nie na przywołanym koncie. Jeśli kod PIN zostanie trzykrotnie podany błędnie nastąpi zablokowanie możliwości wykonywania usług na czas 30 około minut.

### <span id="page-6-2"></span>**3.2. Odblokowanie uprawnień \*20**

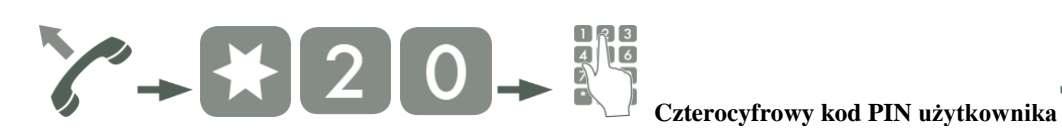

#### **OPIS USŁUGI**

Odwołanie blokady uprawnień telefonu. Jeśli kod PIN zostanie trzykrotnie podany błędnie nastąpi zablokowanie możliwości wykonywania usług na czas około 30 minut.

# <span id="page-6-3"></span>**3.3. Nie przeszkadzać - DND \*221/\*220**

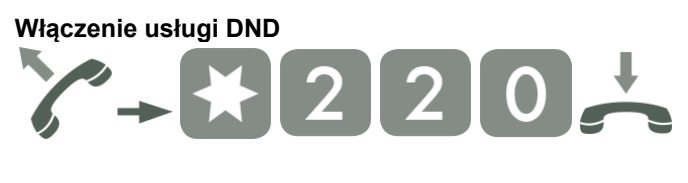

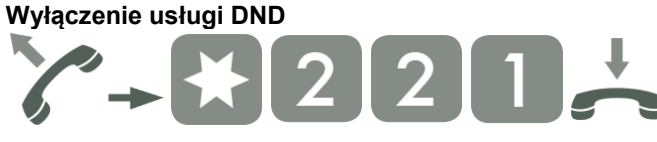

#### **OPIS USŁUGI**

Włączenie usługi "Nie przeszkadzać" powoduje:

• gdy abonent inicjujący wybiera bezpośredni numer abonenta z włączonym DND, wówczas otrzymuje komunikat *"Osoba pod numerem xxxx jest niedostępna",*

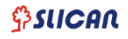

• gdy abonent inicjujący wybiera numer grupy, to abonent z włączoną usługą DND, należący do tej grupy, traktowany jest jak zajęty.

# <span id="page-7-0"></span>**3.4. Blokada prezentacji \*23**

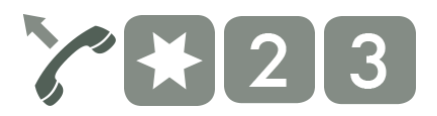

### **OPIS USŁUGI**

<span id="page-7-1"></span>Usługa powoduje chwilowe zastrzeżenie prezentacji w ruchu wychodzącym na czas jednego połączenia.

## **3.5. Blokada prezentacji \*24/\*24\***

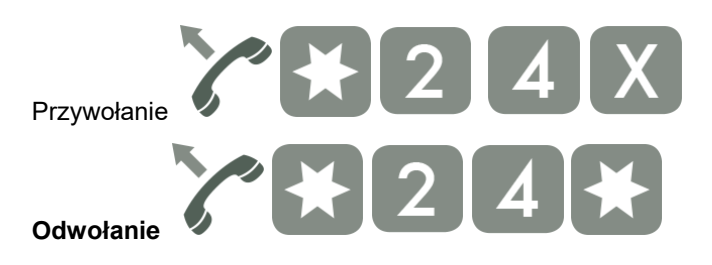

### **OPIS USŁUGI**

<span id="page-7-2"></span>Usługa powoduje zastrzeżenie prezentacji w ruchu wychodzącym.

### **3.6. Budzenie \*28**

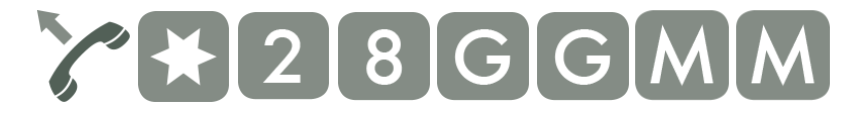

### **OPIS USŁUGI**

Usługa służy do zaprogramowania dzwonienia o określonej porze z dokładnością do minuty (GG – godziny, MM - minuty). Po odebraniu połączenia abonent słyszy komunikat "Usługa budzenia została zrealizowana". Budzik ponawia dzwonienie max. 3 razy, co 5 minut. Usługa budzenia zostanie wykonana, nawet jeżeli abonent ma włączoną usługę DND. Jeżeli abonent, u którego powinien dzwonić budzik, jest zajęty (prowadzi rozmowę),to wywołanie od budzika nastąpi po zakończeniu rozmowy.

### <span id="page-7-3"></span>**3.7. Wejście na trzeciego \*3**

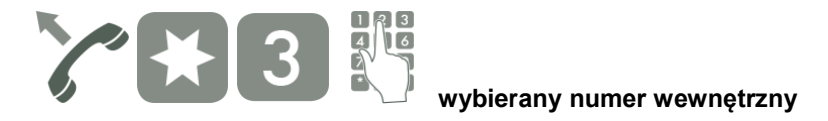

Usługa wejścia na połączenie innego abonenta z włączonym mikrofonem do wszystkich rozmówców. Zezwolenie lub zablokowanie wejścia na trzeciego jest konfigurowane przez Administratora centrali z poziomu ConfigWEB.

### <span id="page-8-0"></span>**3.8. Podsłuch połączeń \*34**

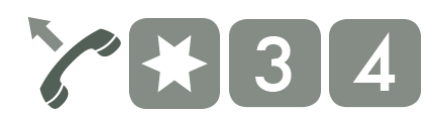

### **OPIS USŁUGI**

Usługa monitorowania połączeń innego abonenta(podsłuch). Dostęp do usługi tylko dla zarządzającego agentami kolejek call center. Zezwolenie lub zablokowanie podsłuchu połączeń jest konfigurowane przez Administratora centrali z poziomu ConfigWEB.

### <span id="page-8-1"></span>**3.9. Wejście na szept \*35**

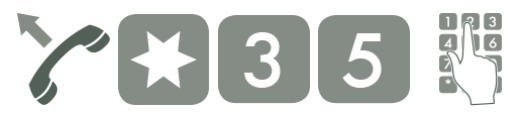

**[w](http://pubwiki.slican.pl/index.php/Plik:Numeryczna_p.png)ybierany numer wewnętrzny**

#### **OPIS USŁUGI**

Usługa monitorowania połączeń abonenta z włączonym mikrofonem tylko do tego abonenta. Zezwolenie lub zablokowanie wejścia na szept jest konfigurowane przez Administratora centrali z poziomu ConfigWEB.

# <span id="page-8-2"></span>**3.10. Bezpośrednie przechwytywanie połączeń \*36**

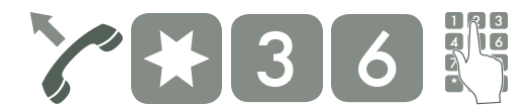

**wybierany numer wewnętrzny**

### **OPIS USŁUGI**

Usługa przechwytywania połączeń z dodanym na końcu numerem wewnętrznym abonenta, którego połączenia ma być przechwycone.

# <span id="page-9-0"></span>**3.11. Przechwytywanie wywołań \*37**

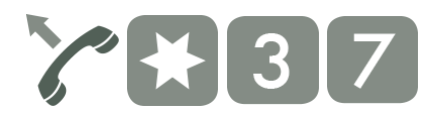

### **OPIS USŁUGI**

Przechwytywanie wywołań innych abonentów będących składnikami tego samego zestawu(grupa przechwytywania dzwonków).

## <span id="page-9-1"></span>**3.12. Połączenie oczekujące \*43/\*43\***

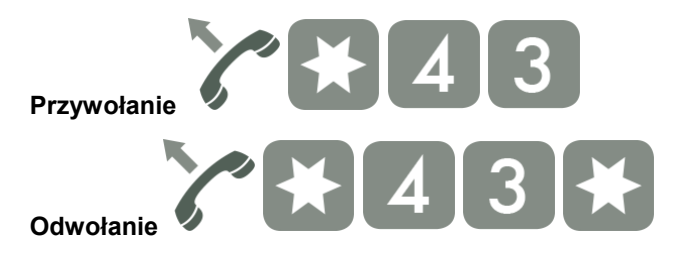

#### **OPIS USŁUGI**

Usługa włączania połączeń oczekujących. Wówczas w przypadku zajętości telefonu dzwoniący będzie słyszał sygnał wołania poprzedzony zapowiedzią o zajętości, a rozmawiający zostanie powiadomiony komunikatem słownym o połączeniu przychodzącym.

### <span id="page-9-2"></span>**3.13. Przywołanie konta \*53/\*53\***

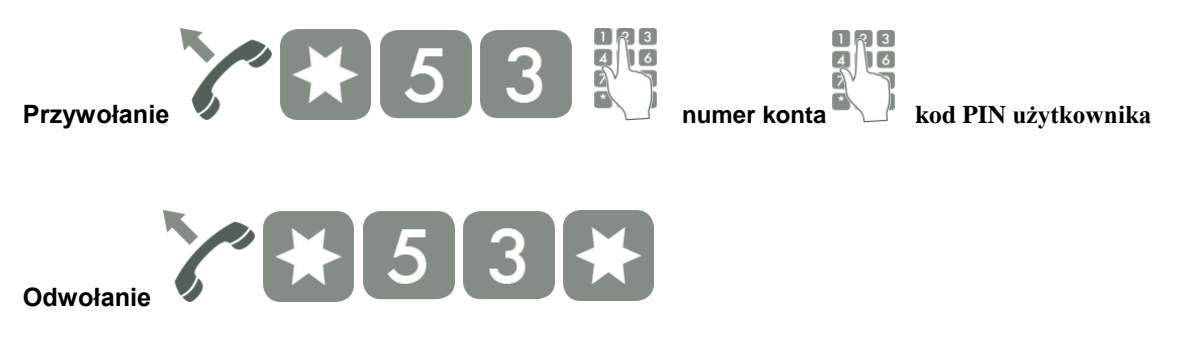

### **OPIS USŁUGI**

Na dowolnym telefonie w centrali można przywołać uprawnienia innego konta(numer wirtualny). Wykonywana rozmowa jest zaliczana dla właściciela konta, a prezentacja połączenia jest zgodna z ustawieniami powołanego konta. Konto stałe możemy również przywołać na zablokowanym telefonie(pod warunkiem uprawnień dla ruchu wewnętrznego). Odwołanie jest także możliwe przez wywołanie usługi \*53\*.

Jeśli kod PIN zostanie trzykrotnie podany błędnie nastąpi zablokowanie możliwości wykonywania usług na czas 30 około minut.

# <span id="page-10-0"></span>**3.14. Dzwoń jako \*54/\*54\***

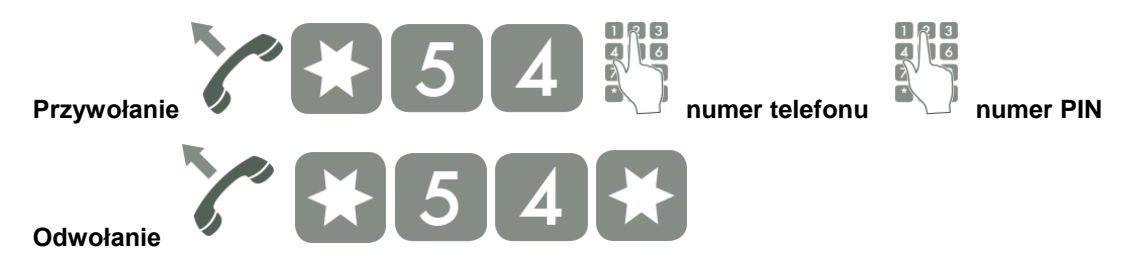

### **OPIS USŁUGI**

Na dowolnym telefonie w centrali można przywołać uprawnienia innego telefonu. Wykonywana rozmowa jest zaliczana dla właściciela przywołanego numeru, a prezentacja numeru jest zgodna z jego ustawieniami. Czas aktywności usługi wynosi 60 sekund, po realizacji połączenia i dołożeniu słuchawki usługa jest jeszcze aktywna przez 10 sekund. Usługa jest automatycznie odwoływana podniesieniu słuchawki i wykonaniu połączenia na macierzystym telefonie. Odwołanie jest także możliwe przez wywołanie usługi \*54\*(**Przestań dzwonić jako**).

### <span id="page-10-1"></span>**3.15. Jestem tutaj \*57/\*57\***

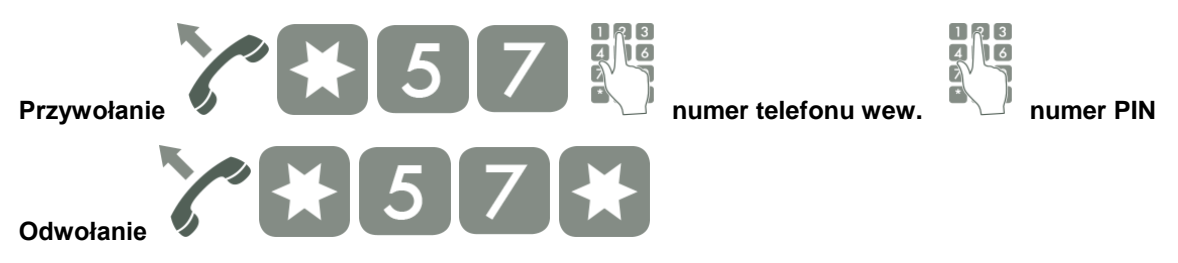

#### **OPIS USŁUGI**

Usługa \*57 może być użyta w sytuacji gdy chcemy, aby wszelkie wywołania przychodzące na numer abonenta inicjującego usługę były przekierowane na aparat, na którym aktywowano tą funkcję. Jeśli kod PIN zostanie trzykrotnie podany błędnie nastąpi zablokowanie możliwości wykonywania usług.. Usługa jest odwoływana automatycznie po wykonaniu połączenia z macierzystego aparatu. Odwołanie jest także możliwe przez wywołanie usługi \*57\*(**Jestem z powrotem**).

# <span id="page-10-2"></span>**3.16. Zaloguj agenta \*581/\*580**

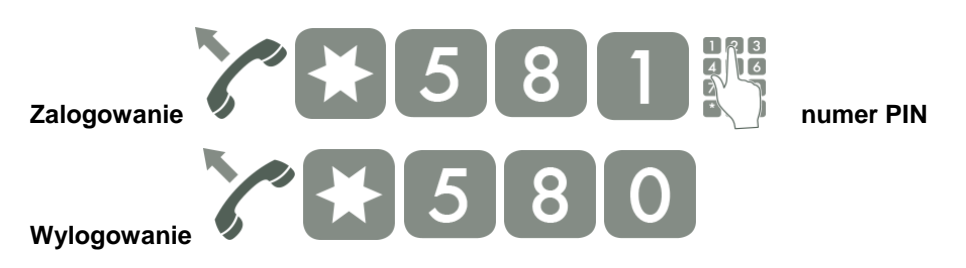

Wykonanie tej usługi umożliwia agentowi zalogowanie się do wszystkich kolejek. Po zalogowaniu wywołania do tego abonenta będą kierowane zgodnie z ustawieniami kolejki. Agent zostanie zalogowany do kolejki pod warunkiem iż jest jej składnikiem. Wylogowanie jest możliwe przez wywołanie usługi \*580(**Wyloguj agenta**). Zalogowanie agenta do konkretnej kolejki wymaga odpowiedniego skonfigurowania centrali i powołaniu osobnego kodu usługi.

### <span id="page-11-0"></span>**3.17. Przerwa agenta**

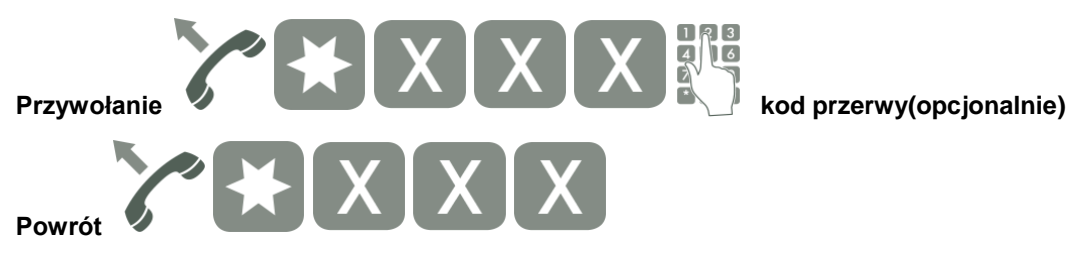

#### **Gdzie X:**

X – numer wewnętrzny usługi (zdefiniowany przez administratora centrali)

#### **OPIS USŁUGI**

Usługa ta umożliwia agentowi aktywowanie przerwy w pracy obsługi kolejki, do której on należy. W tym czasie żadne połączenia kierowane z kolejki nie będą do niego kierowane. Opcjonalnie agent może wraz z kodem usługi podać kod przerwy jaki został skonfigurowany przez Managera Call Center. Powrót z przerwy i ponowne zalogowanie do pracy w kolejce można wykonać za pomocą tego samego kodu lub innego zdefiniowanego przez administratora centrali jako "Powrót agenta".

### <span id="page-11-1"></span>**3.18. Przekierowanie wszystkich wywołań \*714/\*704**

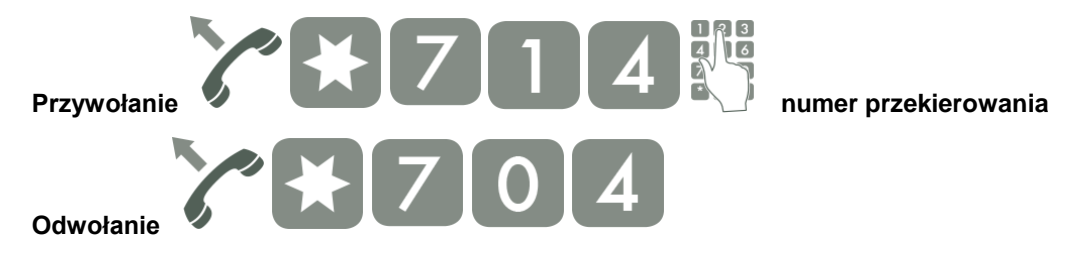

### **OPIS USŁUGI**

Usługa dokonuje przekierowania bezwarunkowego wszystkich wywołań przychodzących. Należy podać numer na jaki chcemy przekierować wywołania. Odwołanie jest także możliwe przez wywołanie usługi \*73.

### <span id="page-12-0"></span>**3.18.1. Zaawansowane przekierowanie wszystkich wywołań \*724/\*724\***

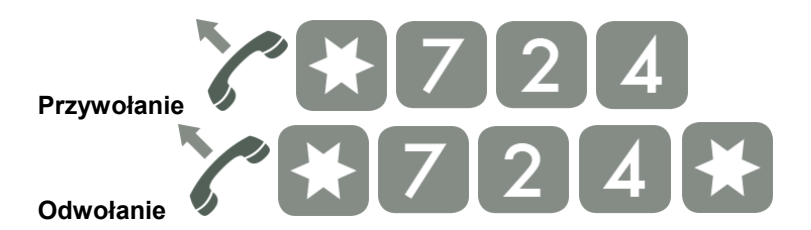

#### **OPIS USŁUGI**

Usługa dokonuje przekierowania bezwarunkowego wszystkich wywołań przychodzących. Warunki dla jakich usługa ma przekierować dane połączenie konfigurowane są przez administratora lub abonenta centrali z dostępem do aplikacji CTI(WebCTI).

Warunki dla jakich można wykonać przekierowanie gdy połączenie przychodzące jest:

- dowolne połączenie
- zewnętrzne
- wewnętrzne
- wewnętrzne z zawieszonym zewnętrznym
- z grupy rozdzwaniającej
- z kolejki call center

Na podstawie prezentacji dzwoniącego:

- dowolna prezentacja
- numer z książki prywatnej lub publicznej
- wskazany numer

Przekierowanie połączenia:

- przekieruj na: numer, pocztę głosową, fax2mail
- odrzucenie połączenia lub sygnał zajętości
- nie przekierowuj

### <span id="page-12-1"></span>**3.19. Przekierowanie wywołań gdy zajęty \*715/\*705**

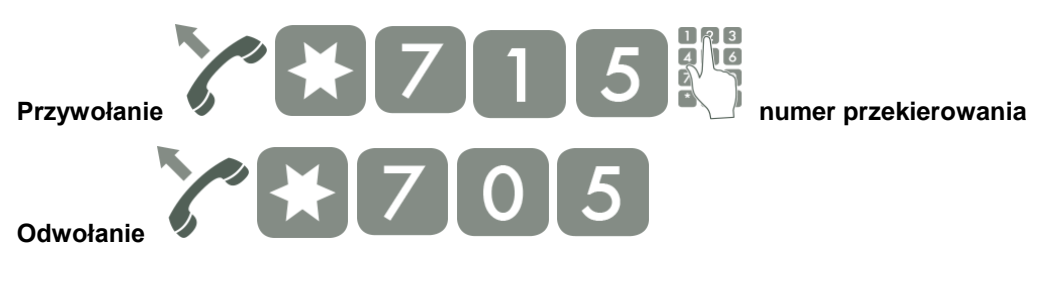

#### **OPIS USŁUGI**

Usługa dokonuje przekierowania wszystkich wywołań przychodzących w przypadku zajętości. Należy podać numer na jaki chcemy przekierować wywołania. Odwołanie jest także możliwe przez wywołanie usługi \*91.

### <span id="page-13-0"></span>**3.19.1. Zaawansowane przekierowanie gdy zajęty \*725/\*725\***

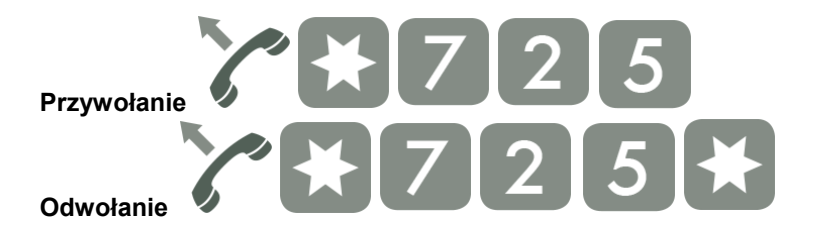

### **OPIS USŁUGI**

Usługa dokonuje przekierowania w przypadku zajętości. Warunki dla jakich usługa ma przekierować dane połączenie konfigurowane są przez administratora lub abonenta centrali z dostępem do aplikacji CTI(WebCTI).

Warunki dla jakich można wykonać przekierowanie gdy połączenie przychodzące jest:

- dowolne połączenie
- zewnętrzne
- wewnętrzne
- wewnętrzne z zawieszonym zewnętrznym

Na podstawie prezentacji dzwoniącego:

- dowolna prezentacja
- numer z książki prywatnej lub publicznej
- wskazany numer

Przekierowanie połączenia:

- przekieruj na: numer, pocztę głosową, fax2mail
- odrzucenie połączenia lub sygnał zajętości
- nie przekierowuj

### <span id="page-13-1"></span>**3.20. Przekierowanie połączeń nieodebranych \*716/\*706**

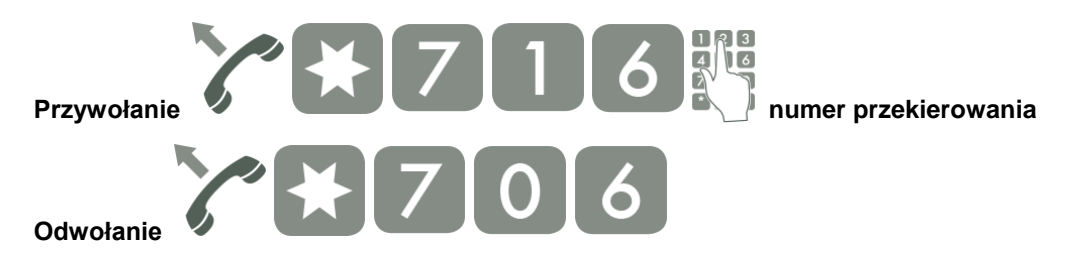

### **OPIS USŁUGI**

Usługa dokonuje przekierowania wszystkich wywołań przychodzących gdy nie odpowiada Należy podać numer na jaki chcemy przekierować wywołania. Odwołanie jest także możliwe przez wywołanie usługi \*93.

### <span id="page-14-0"></span>**3.20.1. Zaawansowane przekierowanie połączeń nieodebranych \*726/\*726\***

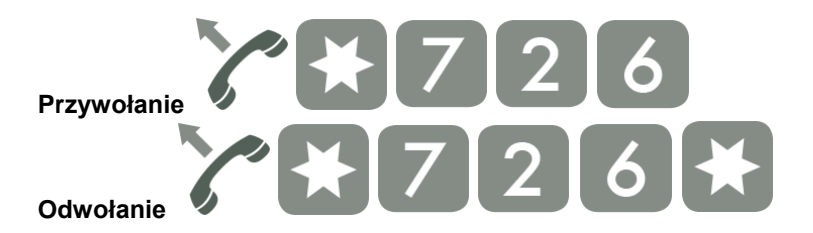

### **OPIS USŁUGI**

Usługa dokonuje przekierowania dla połączeń nieodebranych. Warunki dla jakich usługa ma przekierować dane połączenie konfigurowane są przez administratora lub abonenta centrali z dostępem do aplikacji CTI(WebCTI).

Warunki dla jakich można wykonać przekierowanie gdy połączenie przychodzące jest:

- dowolne połączenie
- zewnętrzne
- wewnętrzne
- wewnętrzne z zawieszonym zewnętrznym
- z grupy rozdzwaniającej
- z kolejki call center

Na podstawie prezentacji dzwoniącego:

- dowolna prezentacja
- numer z książki prywatnej lub publicznej
- wskazany numer

Przekierowanie połączenia:

- przekieruj na: numer, pocztę głosową, fax2mail
- odrzucenie połączenia lub sygnał zajętości
- nie przekierowuj

# <span id="page-14-1"></span>**3.21. Przekierowanie połączeń gdy niedostępny \*720/\*720\***

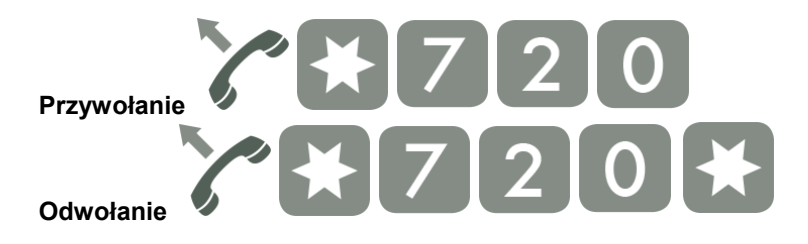

Usługa dokonuje przekierowania gdy dany numer jest niedostępny(wylogowane konto lub abonent SIP). Warunki dla jakich usługa ma przekierować dane połączenie konfigurowane są przez administratora lub abonenta centrali z dostępem do aplikacji CTI(WebCTI).

Warunki dla jakich można wykonać przekierowanie gdy połączenie przychodzące jest:

- dowolne połączenie
- zewnętrzne
- wewnętrzne
- wewnętrzne z zawieszonym zewnętrznym

Na podstawie prezentacji dzwoniącego:

- dowolna prezentacja
- numer z książki prywatnej lub publicznej
- wskazany numer

Przekierowanie połączenia:

- przekieruj na: numer, pocztę głosową, fax2mail
- odrzucenie połączenia lub sygnał zajętości
- nie przekierowuj

### <span id="page-15-0"></span>**3.22. Przekierowanie połączeń odrzuconych \*720/\*720\***

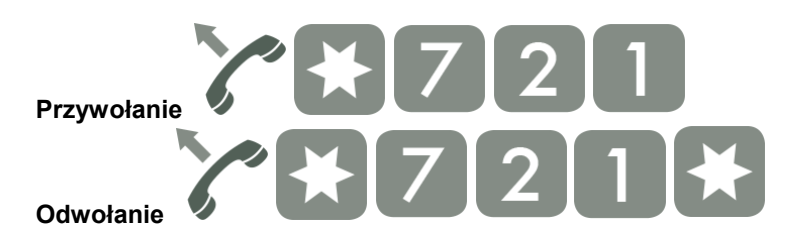

#### **OPIS USŁUGI**

Usługa dokonuje przekierowania gdy połączenie zostanie odrzucone. Warunki dla jakich usługa ma przekierować dane połączenie konfigurowane są przez administratora lub abonenta centrali z dostępem do aplikacji CTI(WebCTI).

Warunki dla jakich można wykonać przekierowanie gdy połączenie przychodzące jest:

- dowolne połączenie
- zewnętrzne
- wewnętrzne
- wewnętrzne z zawieszonym zewnętrznym
- z grupy rozdzwaniającej
- z kolejki call center

Na podstawie prezentacji dzwoniącego:

- dowolna prezentacja
- numer z książki prywatnej lub publicznej
- wskazany numer

Przekierowanie połączenia:

- przekieruj na: numer, pocztę głosową, fax2mail
- odrzucenie połączenia lub sygnał zajętości
- nie przekierowuj

# <span id="page-16-0"></span>**3.23. Przekierowanie połączeń gdy DND \*723/\*723\***

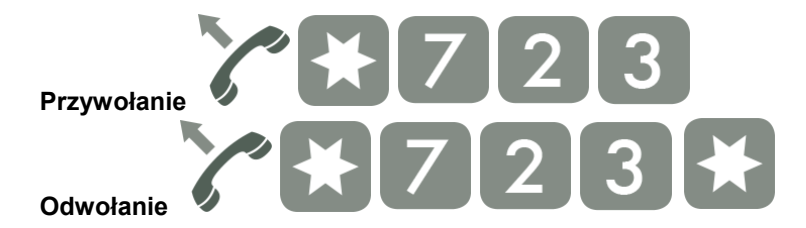

#### **OPIS USŁUGI**

Usługa dokonuje przekierowania gdy aktywna jest usługa DND. Warunki dla jakich usługa ma przekierować dane połączenie konfigurowane są przez administratora lub abonenta centrali z dostępem do aplikacji CTI(WebCTI).

Warunki dla jakich można wykonać przekierowanie gdy połączenie przychodzące jest:

- dowolne połączenie
- zewnętrzne
- wewnętrzne
- wewnętrzne z zawieszonym zewnętrznym

Na podstawie prezentacji dzwoniącego:

- dowolna prezentacja
- numer z książki prywatnej lub publicznej
- wskazany numer

Przekierowanie połączenia:

- przekieruj na: numer, pocztę głosową, fax2mail
- odrzucenie połączenia lub sygnał zajętości
- nie przekierowuj

### <span id="page-16-1"></span>**3.24. Mobilephone \*77/\*77\***

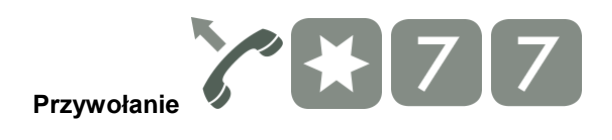

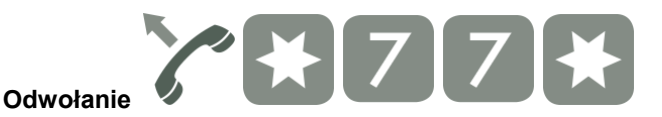

Usługa umożliwia przekierowanie połączenia na zdefiniowany przez Administratora numer MobilePhone. Numer Mobilephone może być numerem zewnętrznym lub wewnętrznym.

- przekierowania na Mobilephone mają wyższy priorytet od pozostałych przekierowań(z wyjątkiem: gdy nie odpowiada oraz usługi **Jestem tutaj**)
- zezwolenie na usługę włączane przez administratora z poziomu ConfigWEB
- czas przekierowania na MobilePhone ustawiany jest z poziomu ConfigWEB
- wysyłanie powiadomień SMS o połączeniach odebranych jak i nieodebranych ustawiane są z poziomu ConfigWEB

## <span id="page-17-0"></span>**3.25. Mobilephone gdy niedostępny \*78/\*78\***

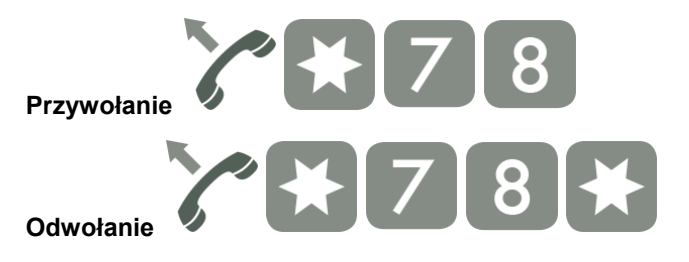

### **OPIS USŁUGI**

Usługa umożliwia przekierowanie połączenia na zdefiniowany przez Administratora numer MobilePhone w przypadku gdy numerem głównym jest niedostępny(niezalogowane konto lub abonent SIP) . Numer Mobilephone może być numerem zewnętrznym lub wewnętrznym.

- zezwolenie na usługę włączane przez administratora z poziomu ConfigWEB
- czas przekierowania na MobilePhone ustawiany jest z poziomu ConfigWEB
- wysyłanie powiadomień SMS o połączeniach odebranych jak i nieodebranych ustawiane są z poziomu ConfigWEB

### <span id="page-17-1"></span>**3.26. Parkowanie 700**

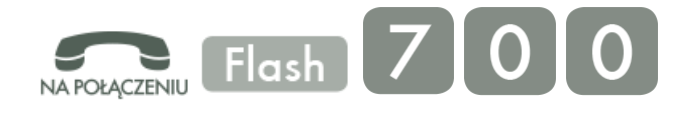

Jeśli abonent AbA, rozmawiając z abonentem AbB, uruchomi funkcję parkowania, to AbB zostanie zaparkowany na czas określony w konfiguracji usługi(domyślnie 45 sekund) i w słuchawce usłysz sygnał melodyjki. Abonent AbA po usłyszeniu komunikatu o numerze wewnętrznym miejsca parkingowego(numer pod jakim dostępny jest zaparkowany numer) odkłada słuchawkę, a następnie ją podnosi, aby zestawić inne połączenie (np. chce dokonać konsultacji z innym agentem).

Jeżeli AbA wybierze numer podanego miejsca parkingowego, przejdzie z powrotem do rozmowy z AbB.

Jeśli AbA nie od parkuje AbB przed upływem czasu parkowania od momentu aktywacji usługi parkowania, to po upływie tego czasu zaparkowany AbB przypomni o sobie poprzez ponowne rozdzwonienie aparatu należącego do AbA. Abonent AbB może zostać od parkowany na innym telefonie.

### <span id="page-18-0"></span>**3.27. Stan hotelowy \*82**

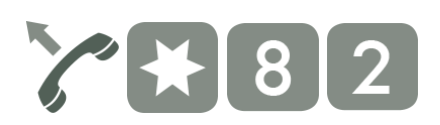

### **OPIS USŁUGI**

Powoduje zapisanie do bufora rozmów "Stan hotelowy" po wybraniu z telefonu kodu. Usługa informuje program hotelowy, współpracujący z centralą, o stanie pokoju hotelowego (np. "posprzątany"). Kod jest definiowany w programie hotelowym przez jego administratora.

### <span id="page-18-1"></span>**3.28. Aktywacja ręcznego trybu pracy \*87/\*87\***

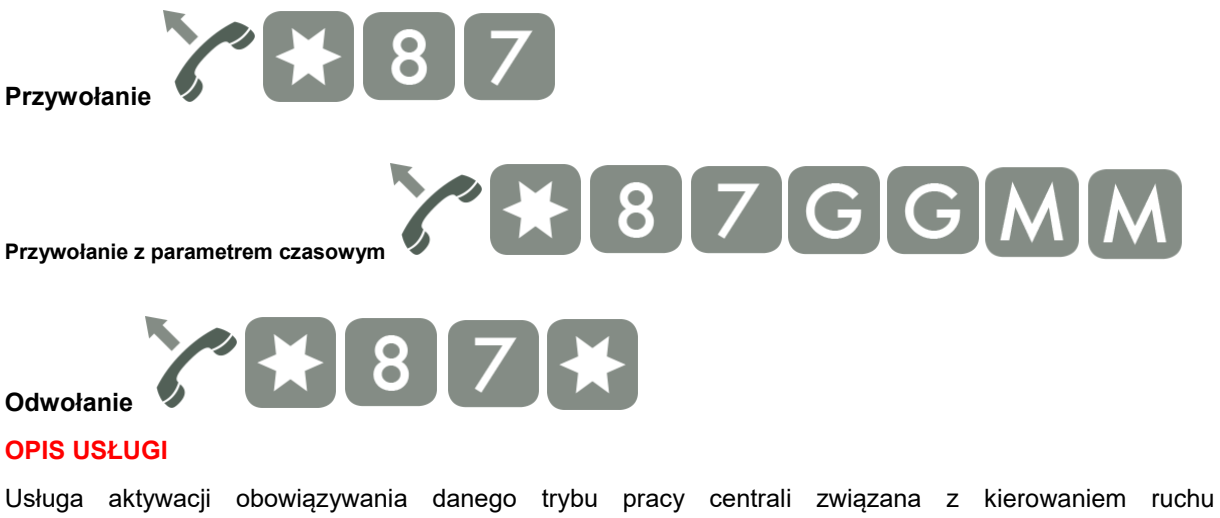

przychodzącego. Dany tryb jest aktywny do jego ręcznego odwołania lub do czasu określonego jako parametr w procesie aktywacji.

# <span id="page-19-0"></span>**3.29. Usługa automatycznego oddzwaniania Auto Redial \*0**

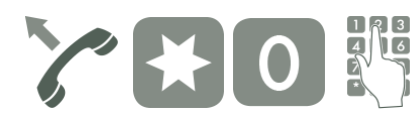

**[n](http://pubwiki.slican.pl/index.php/Plik:Numeryczna_p.png)umer wywoływany(opcjonalnie)**

### **OPIS USŁUGI**

Jeżeli abonent, do którego dzwonimy, jest zajęty, to wybranie kodu usługi spowoduje, że gdy będzie on wolny (wcześniej był sygnał zajętości), zostaniemy powiadomieni o tym dzwonieniem aparatu. Po podniesieniu słuchawki wybrany zostanie automatycznie numer abonenta, z którym chcieliśmy uzyskać połączenie. Usługa jest dostępna tylko dla połączeń wewnętrznych.

Czas aktywności usługi jest ograniczony do 90 minut(trzy próby połączenia).

### <span id="page-19-1"></span>**3.30. Skierowanie na fax2mail \*\*\***

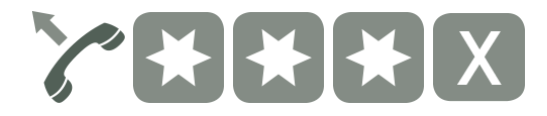

### **Gdzie X:**

X – numer wewnętrzny z włączoną funkcją fax2mail

#### **OPIS USŁUGI**

Usługa umożliwia wysłanie faksu na numer wewnętrzny z włączoną funkcją otrzymywania faksów na skrzynkę pocztową(fax2mail). Konfiguracja konta email dla wiadomości fax2mail leży po stronie Administratora centrali.

# <span id="page-19-2"></span>**3.31. Skierowanie na pocztę głosową \***

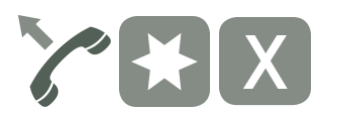

#### **Gdzie X:**

X – numer wewnętrzny właściciela skrzynki głosowej

#### **OPIS USŁUGI**

Usługa umożliwia pozostawienie wiadomości głosowej na numerze wewnętrznym z włączoną funkcją otrzymywania wiadomości na skrzynkę głosową. Zezwolenie na użycie poczty głosowej leży po stronie Administratora centrali.

# <span id="page-20-0"></span>**3.32. Interkom \*25**

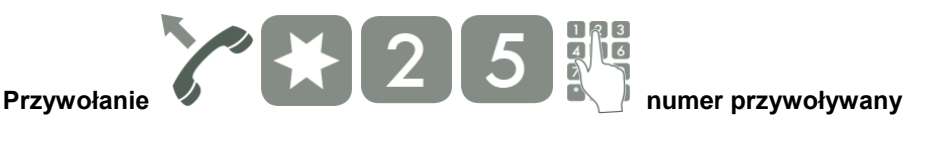

#### **OPIS USŁUGI**

Usługa przywołania/interkomu wybranego numeru z możliwością automatycznego podniesienia akustyki na telefonach systemowych oraz VoIP. Administrator centrali ustala typ komunikacji: z akustyką jednostronną lub w obie strony oraz nadaje uprawnienia do zezwolenia na korzystanie z usługi przywołania lub zablokowanie przywołania na przywoływanym numerze.

### <span id="page-20-1"></span>**3.33. Zmiana kodu PIN abonenta \*55**

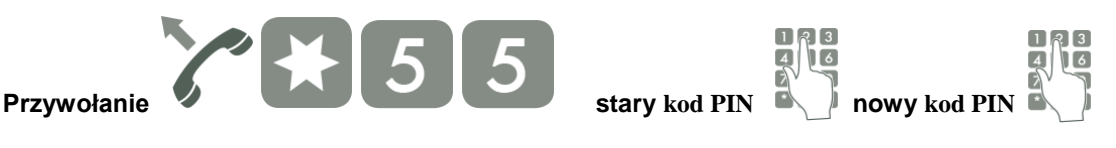

#### **OPIS USŁUGI**

Usługa zmiany kodu PIN użytkownika. Należy postępować zgodnie z zapowiedzią centrali: podać obowiązujący kod PIN. Następnie dwukrotnie nowy i zatwierdzić klawiszem #. Zmiana kodu możliwa także z poziomu aplikacji WebCTI(sekcja Ustawienia->Abonent->Kod PIN abonenta).

### <span id="page-20-2"></span>**3.34. Połączenie trójstronne**

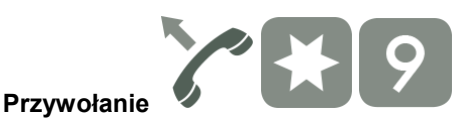

#### **OPIS USŁUGI**

Usługa wykonywania połączeń trójstronnych. Abonent inicjator 1 wykonuje połączenie do innego abonenta 2. Po uzyskaniu połączenia z abonentem 2 zawiesza je i wykonuje połączenie z abonentem 3. Po uzyskaniu połączenia z abonentem 3 zawiesza je i wykonuje połączenie zgodnie z kodem \*9. W tym momencie zostaje zestawione połączenie pomiędzy abonentami 1, 2 i 3.

# <span id="page-21-0"></span>**4. Pozostałe funkcje**

# <span id="page-21-1"></span>**4.1. Test echa \*981**

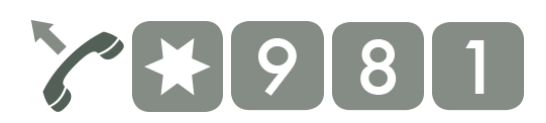

### **OPIS USŁUGI**

Po wybraniu usługi z numeru wewnętrznego lub na zapowiedzi zostaje zapięta akustyka na siebie. Usługa jest dostępna dla wszystkich translacji i abonentów.

# <span id="page-21-2"></span>**4.2. Test melodii \*982**

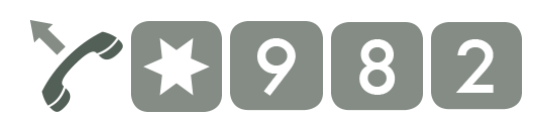

### **OPIS USŁUGI**

Po wybraniu usługi z numeru wewnętrznego lub na zapowiedzi inicjator odsłuchuje MOH(melodia na oczekiwaniu). Usługa jest dostępna dla wszystkich translacji i abonentów.

### <span id="page-21-3"></span>**4.3. Zegarynka \*983**

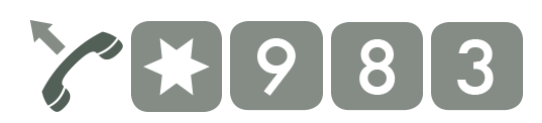

### **OPIS USŁUGI**

Po wybraniu usługi z numeru wewnętrznego lub na zapowiedzi inicjator odsłuchuje aktualną datę i czas. Usługa jest dostępna dla wszystkich translacji i abonentów.

# <span id="page-21-4"></span>**4.4. Mój numer wewnętrzny \*984**

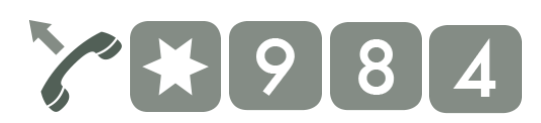

### **OPIS USŁUGI**

Po wybraniu usługi inicjator odsłuchuje informację o skonfigurowanym numerze wewnętrznym na telefonie, z którego wywoływana jest usługa. Usługa jest dostępna dla wszystkich translacji i abonentów.